## Änderung des Kennworts an einem FritzBox Router 7240

- 1) Öffnen Sie den Internet Browser in Ihrer Praxis
- 2) Geben Sie im Adressfeld "fritz.box" ein und bestätigen Sie mit Return
- 3) Loggen Sie sich mit Ihren Zugangsdaten in der FritzBox ein

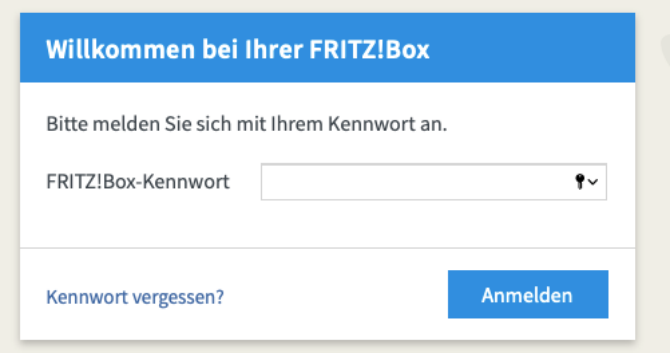

4) Ändern Sie das bestehende Kennwort

|                       |                                                                                               | FRITZ!Box 7240                                                        |
|-----------------------|-----------------------------------------------------------------------------------------------|-----------------------------------------------------------------------|
| Übersignt             | FRITZ!Box Fon WLAN 7240 (UI)<br>Aktueller Energieverbrauch: 68%                               | Angemeldet<br>TZ!Box<br><b>FRITZ!N</b><br>Kennwort andern<br>Abmelden |
| Verbindungen          |                                                                                               |                                                                       |
| Internet<br>Telefonie | verbunden seit 09.10.2013, 02:28 Uhr, 1&1 Internet, IP-Adresse: 2.240.5<br>5 Rufnummern aktiv |                                                                       |

*Bild: Kennwort ändern FritzBox 7240*

## Änderung des Kennworts an einem FritzBox Router 7490

- 1) Öffnen Sie den Internet Browser in Ihrer Praxis
- 2) Geben Sie im Adressfeld "fritz.box" ein und bestätigen Sie mit Return
- 3) Loggen Sie sich mit Ihren Zugangsdaten in der FritzBox ein

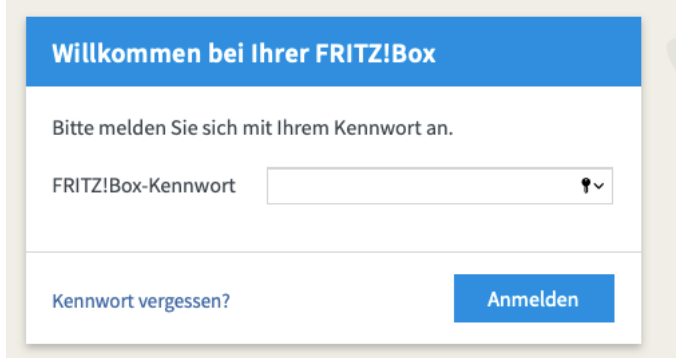

4) Ändern Sie das bestehende Kennwort indem Sie auf die 3 Punkte klicken und "Kennwort ändern" auswählen.

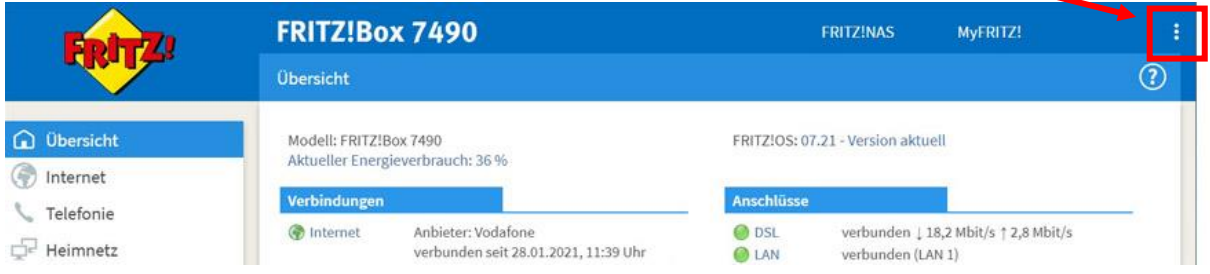

## Änderung des Kennworts an einem Speedport Router

- 1) Öffnen Sie den Internet Browser in Ihrer Praxis
- 2) Geben Sie im Adressfeld ["http://speedport.ip"](http://speedport.ip/) ein und bestätigen Sie mit Return
- 3) Loggen Sie sich mit Ihren Zugangsdaten in der FritzBox ein
- **1.** 4) Ändern Sie das bestehende Kennwort indem Sie auf "Einstellungen" - "Gerätepasswort ändern" klicken

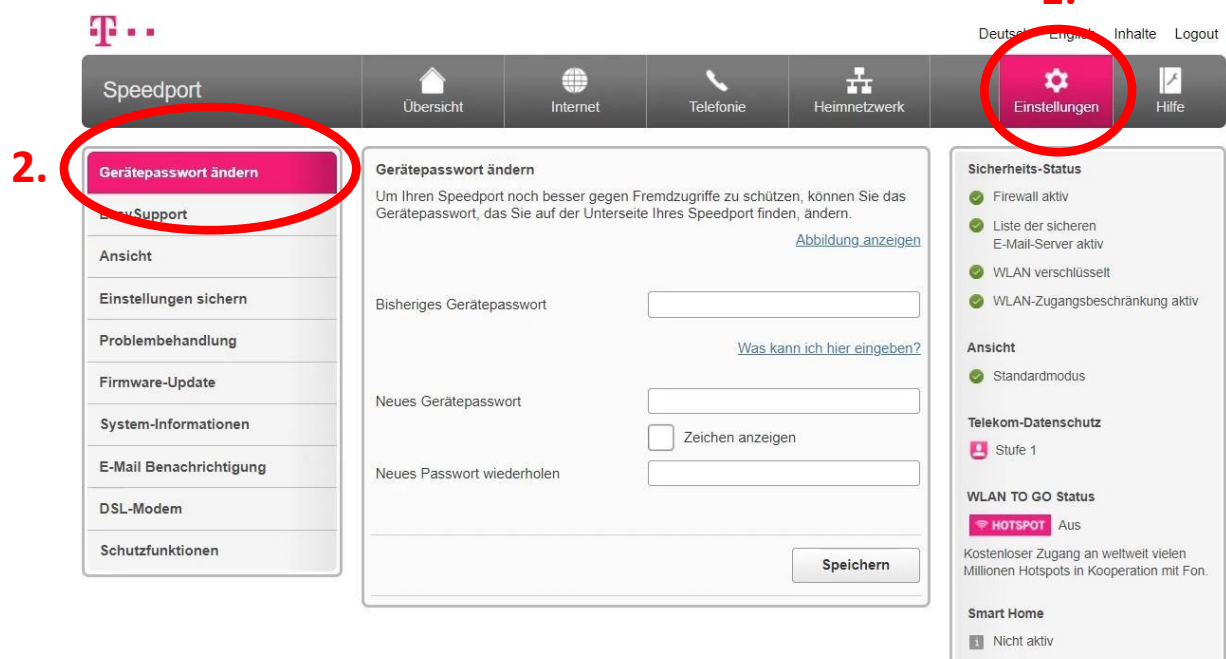